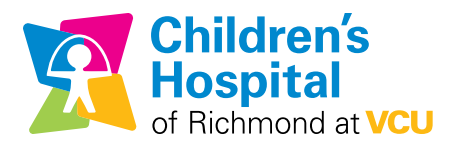

## **FREE WIFI access**

## **FREE hospital WIFI access for patients, families and visitors**

- Choose the "vcuhsguest" (not "guest") network on your phone, tablet or laptop.
- When you attempt to get online, you'll be automatically directed to a log in screen and required to enter the following information as a visitor:
	- o First and last name
	- o Cell phone number, including area code
	- o The carrier for your phone (Verizon, AT&T, etc.)
	- o Your email address (which will become your username for the hospital network)
	- o Check the box to accept the terms of use
- The next screen will contain all the information you entered and show your username.
- Within a few minutes, you'll receive a text message on your phone containing your 4-digit numerical password.
- Go back to your internet browser, enter the password and click the box to accept terms of use (again). Click "log in."
	- o You may have to wait a few minutes, but you will be automatically directed to the vcuhealth.org homepage.
	- o From there, you will be able to use the web as usual.
- You will need to go through this process every 24 hours to continue accessing wifi through the hospital network.
- If you have trouble, please **call (804) 828-6477** for assistance.